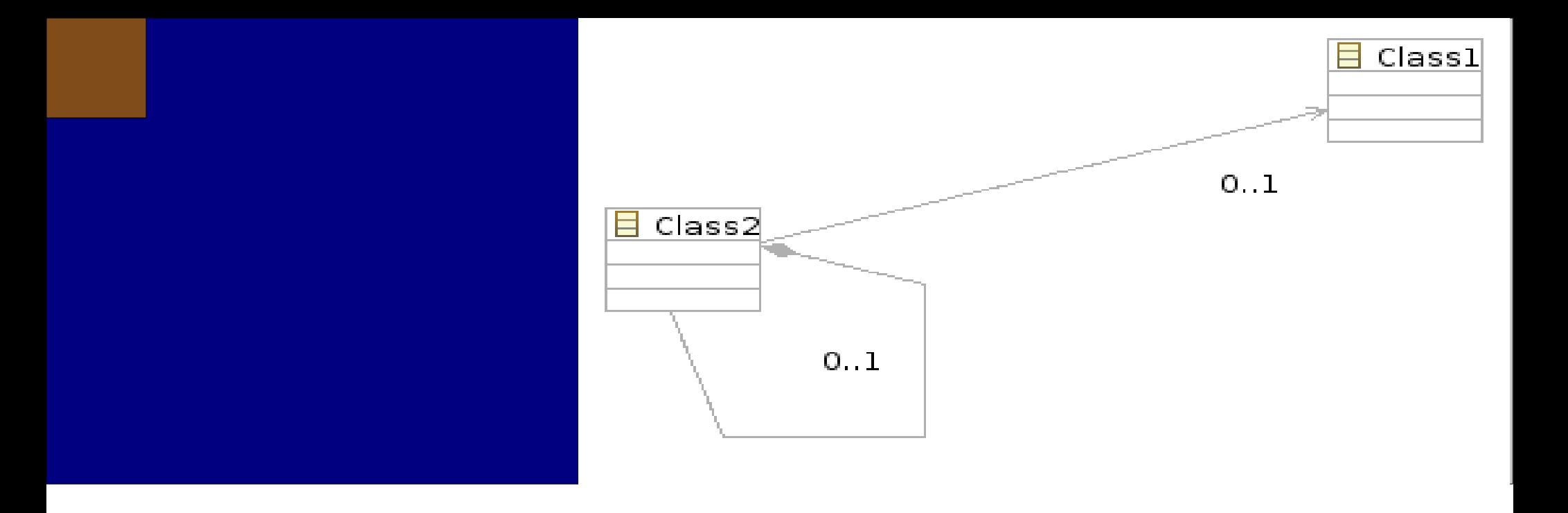

# Editors @ Tues

1 Кирил Митов @ TUES

# Editors

**Основният начин за създаване и модифициране на ресурси в Eclipse са Редакторите. Съществуват значителен брой редактори от найпростите текстови редактори до по-сложни редактори включващи няколко страници.**

**Пример за такъв редактор е редакторът за MANIFEST.MF и plugin.xml. В този случай два различни файла се редактират едновременно с един и същи редактор.** 

**Всеки plugin може да предостави редактор като използва същия extension point както всички други редактори.**

**Редакторите следват следния цикъл на живот: Отваряне на файл -> Редактиране -> Затваряне.**

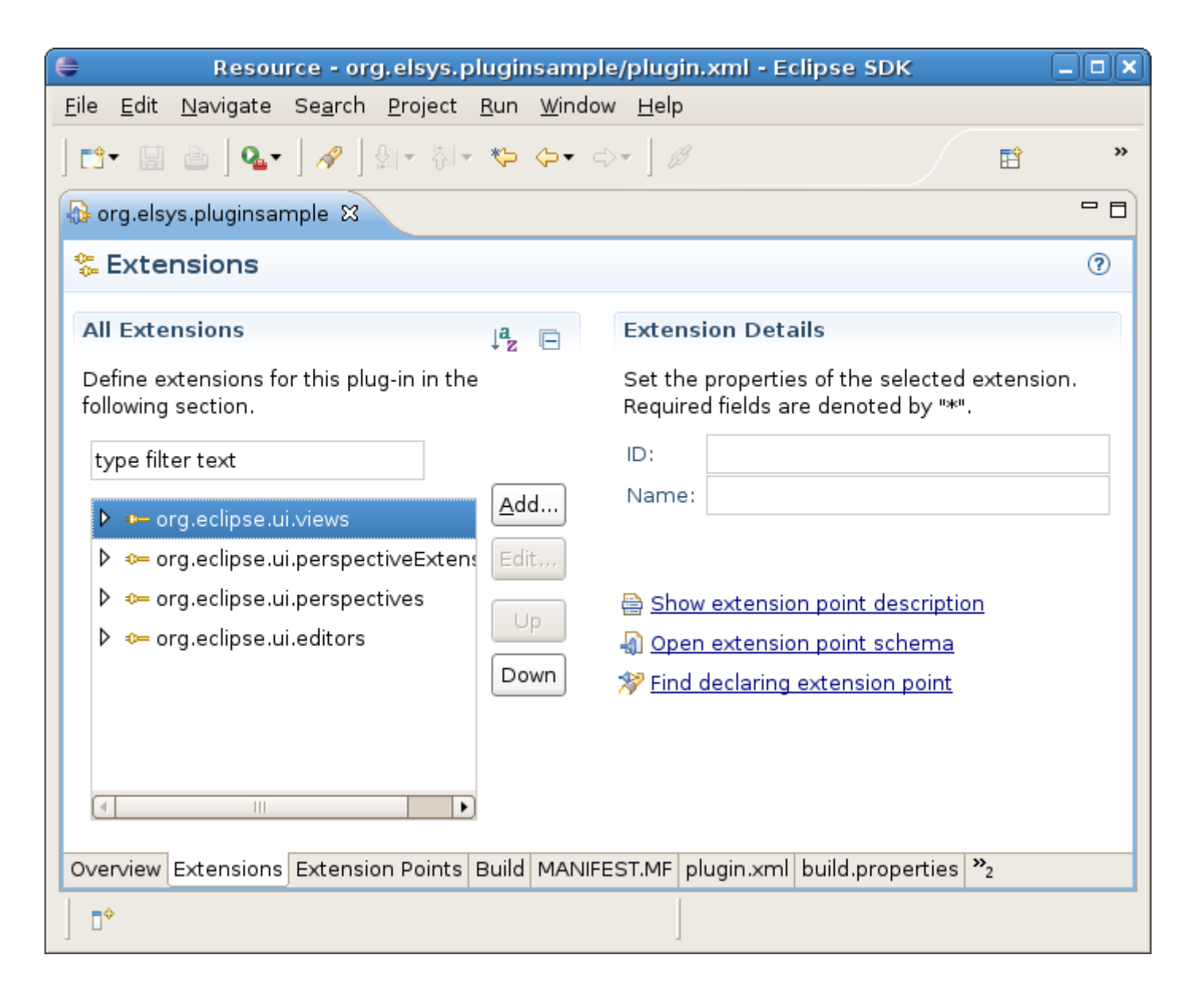

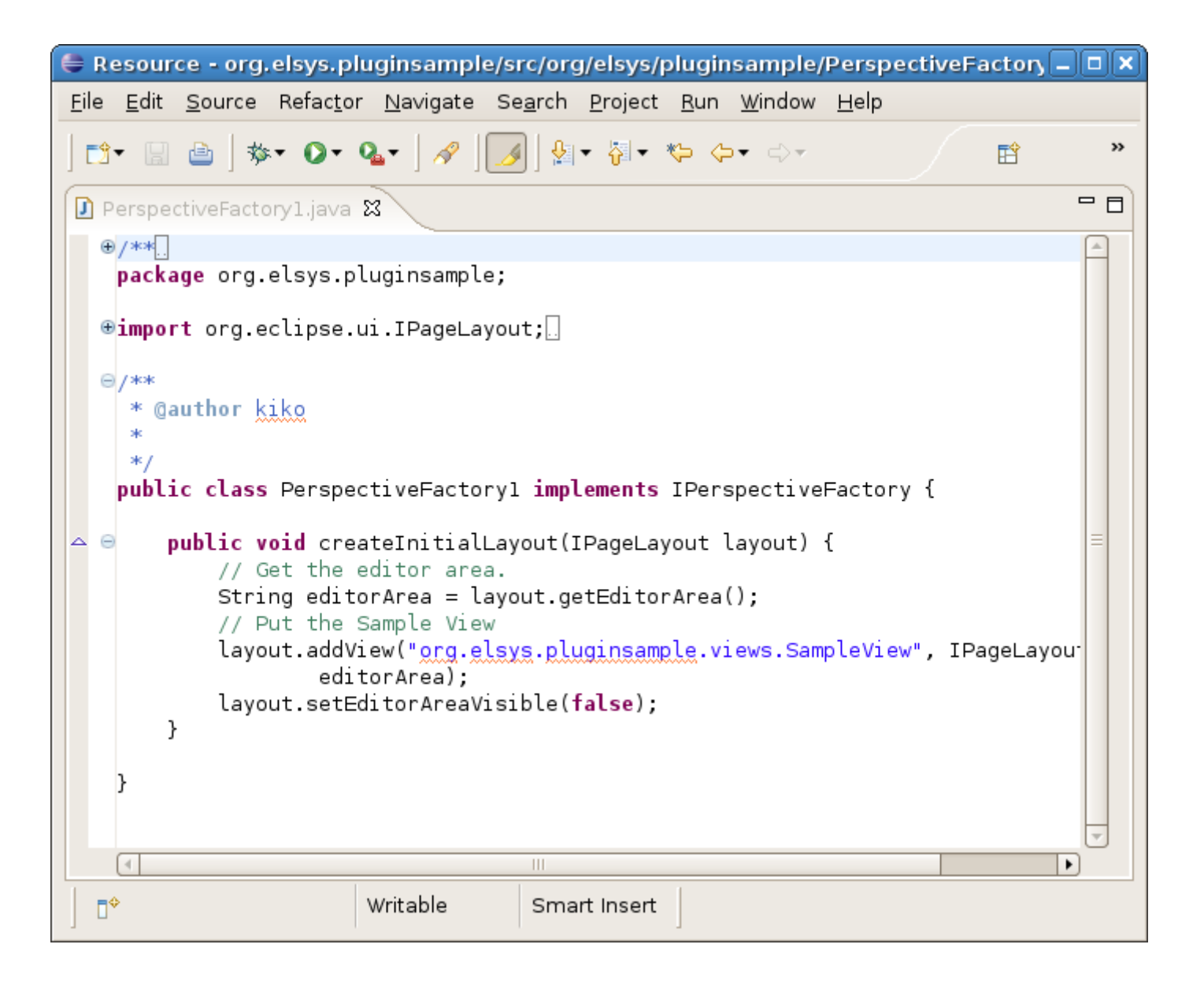

Редактори

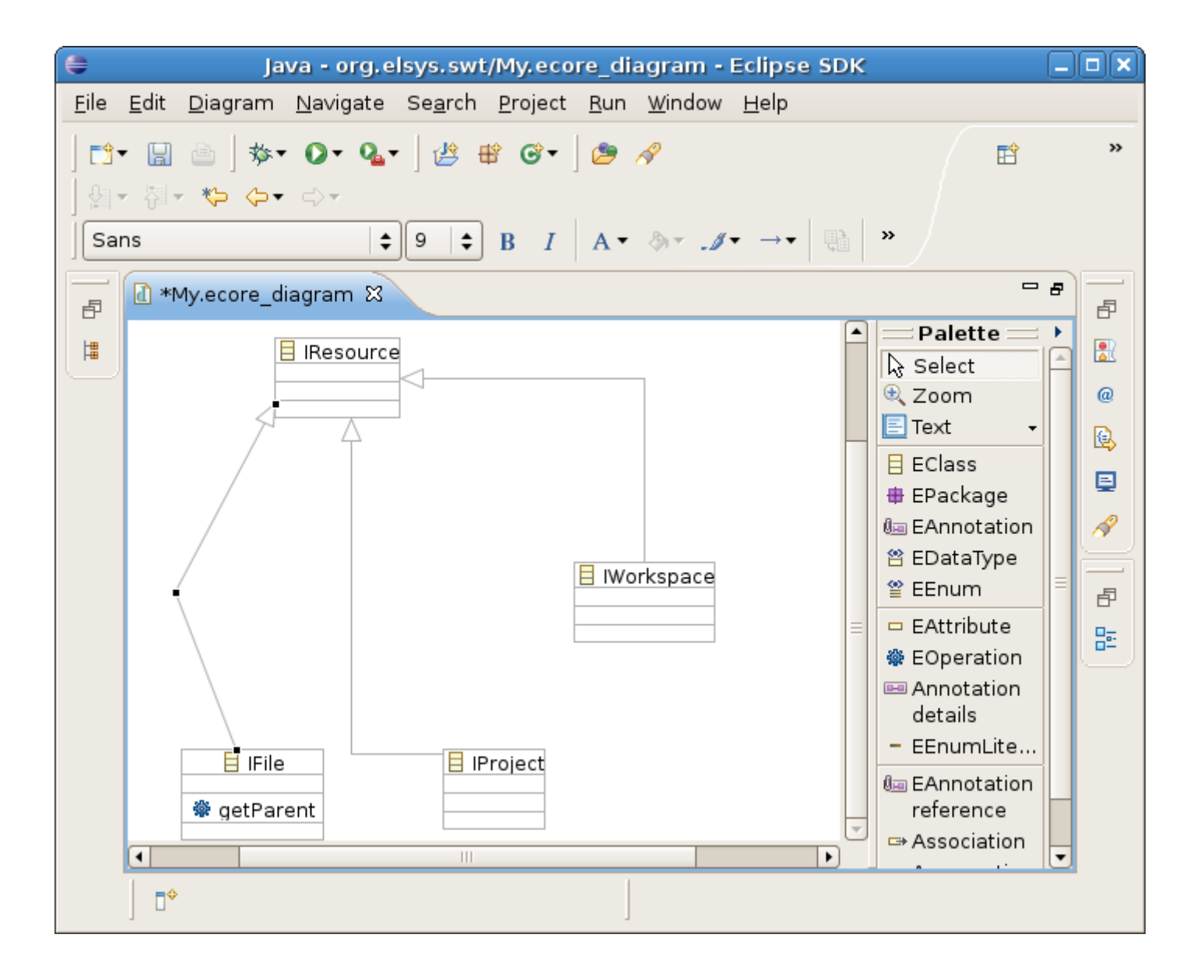

# Title

**Пример:**

**Да се изгради редактор редактиращ списък от низове. Редакторът трябва да работи с файлове с разширение .listeditor. Във визуалната си част редакторът ще изобразява низовете като списък. Към списъка може да се добавят и изтриват низове. Действията ще се извършват чрез избор от контекстно меню.**

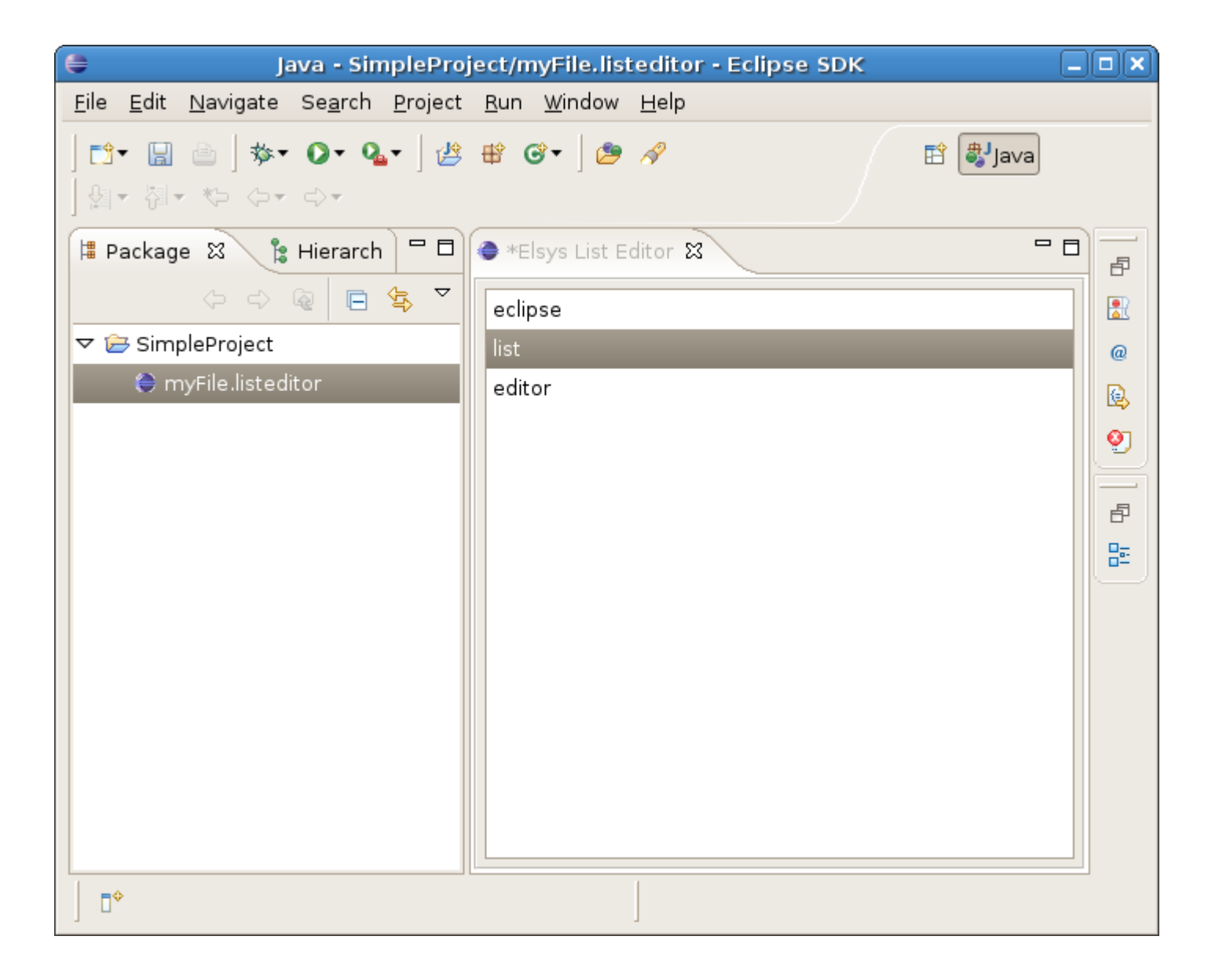

```
Използваме следния extension point
    <extension
           point="org.eclipse.ui.editors">
       <editor
```

```
class="org.elsys.pluginsample.editor.ListEditor"
             extensions="listeditor"
             icon="icons/sample.gif"
             id="org.elsys.pluginsample.editor1"
             name="Elsys List Editor">
       </editor>
    </extension>
```
**class – класът реализиращ редактора. Трябва да е наследник на org.eclipse.ui.IEditorPart extension – разширението на файловете, които може да се отварят с този редактор name – име подходящо за потребителя.**

**В реализирането на редактора ще използваме част от предоставените от Eclipse класове.** 

**Необходимо е да добавиме следните зависимости към MANIFEST.MF**

```
Require-Bundle : org.eclipse.core.runtime,
 org.eclipse.ui,
 org.eclipse.ui.ide,
 org.eclipse.core.resources
```
**ListEditor Логиката на редактора се реализира от класа org.elsys.pluginsample.editor.ListEditor. Класът трябва да имплементира org.eclipse.ui.IEditorPart. IEditorPart има подразбираща се изплементация, от която може да се възползваме – org.eclipse.ui.part.EditorPart**

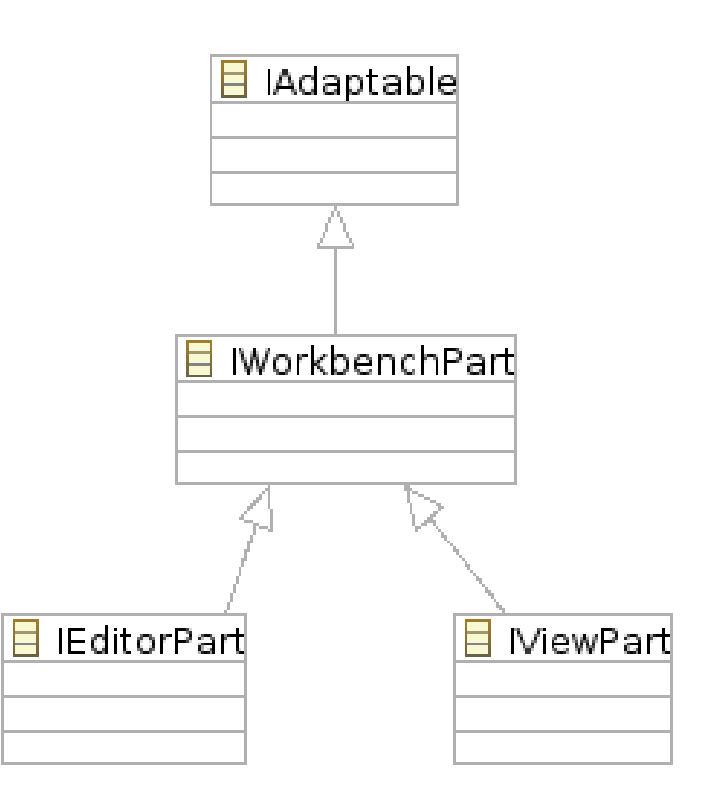

**public class ListEditor extends EditorPart {**

**private List<String> fContent;**

**private boolean fIsDirty;**

**private ListViewer fViewer;**

**private AddAction fAddAction;**

**private DeleteAction fDeleteAction;**

**private IFile fInputFile;**

**/\* ... code missed ... \*/**

**}**

- **fContent списъкът от низове, който искаме да редактираме**
- **fisDirty показва дали файлът е редактиран и може ли да се запамети.**
- **fViewer променлива от тип org.eclipse.jface.viewers.ListViewer . Ще използваме този viewer, за да изобразим списъка fContent**
- **fAddAction, fDeleteAction създадени от нас класове извършващи добавяне/изтриване на низ от списъка**
- **fInputFile поле от тип org.eclipse.core.resources.IFile изобразяващо текущо редактирания файл. Посредством това поле можем да достъпим файла, неговото съдържание, родител, път до файла и др.**

```
public class ListEditor extends EditorPart {
   public void doSave(IProgressMonitor monitor) { }
   private IWorkspaceRunnable createFileSaveRunnable() { }
   public void doSaveAs() {}
   public ListViewer getViewer() { }
   public List<String> getContent() { }
   public void init(IEditorSite site, IEditorInput input)
         throws PartInitException { }
   public boolean isDirty() {}
   public boolean isSaveAsAllowed() { }
   public void setDirty() {}
   public void createPartControl(Composite parent) { }
   private void createActions() {}
   private void createContextMenu() { }
   private void fillContextMenu(IMenuManager menuMgr) { }
   protected void fillBody(Composite parent) { }
   public void setFocus() {}
}
```

```
 public void doSaveAs() {} - Методът се използва ако 
 изскаме да дадем възможност на редактора да запаметява 
 съдържанието под нов файл.
 public boolean isSaveAsAllowed() {
     return false;
 } -Редакторът намя да поддържа Save As
 public ListViewer getViewer() {
 return fViewer;
 }
 public List<String> getContent() {
     return fContent;
 }
 Методи за достъп да съответните полета от класа
```
 **public void setFocus() {}- Извиква се от средата когато редакторът получи фокуса на мишката и клавиетурата.**

```
public boolean isDirty() {
   return fIsDirty;
}
public void setDirty() {
   fIsDirty = true;
   firePropertyChange(IEditorPart.PROP_DIRTY);
}
```
- **Файлът е редактиран. Необходимо е неактивният Save бутон в лентата с инструменти да стане активен.**
- Необходимо е менюто File->Save да стане активно.
- Необходимо е в прозореца на редактора да се изобрази " \* ".
- Добавяме метода setDirty(), който уведомява "всички **интересуващи се" за това, че състоянието на редактора се е променило.**
- **Методът isDirty() ще бъде извикан, когато трябва да се определи състоянието на Save менюто. Ако методът върне true то менюто ще е активно.**

```
public void init(IEditorSite site, IEditorInput input)
      throws PartInitException {
   fInputFile = (IFile) input.getAdapter(IFile.class);
   if (fInputFile == null)
      throw new IllegalArgumentException(
            "The input must be adaptable to IFile");
   try {
      InputStream in = fInputFile.getContents();
      ObjectInputStream objectStream = new
ObjectInputStream(in);
      fContent = (List<String>) objectStream.readObject();
   } catch (Exception e) {
      e.printStackTrace();
      fContent = new ArrayList<String>();
   }
   fIsDirty = false;
   setSite(site);
   setInput(input);
}
```
**Методът init е първият, който ще се извика в работата на редактора. Има за цел да инициализира редактора и да зададе входните му данни на база получения обект input. Тъй като нашият редактор работи с файлове проверяваме дали полученият обект може да се адаптира към обект от тип IFile.**

```
fInputFile = (IFile) input.getAdapter(IFile.class);
```
При отварянето си редакторът трябва да е "чист" - не може да се **извърши запаметяване.** 

```
fIsDirty = false;
setSite(site);
setInput(input);
```
**Базовият клас изисква да извикаме и методите setSite() и setInput().**

**Следващият метод, който ще се извика след init() е createPartControl()**

```
public void createPartControl(Composite parent) {
      Composite composite = new Group(parent, SWT.NONE);
      composite.setLayout(new GridLayout(1, false));
      composite.setLayoutData(new
GridData(GridData.FILL));
      fillBody(composite);
      createActions();
      createContextMenu();
}
```
**Методът има за цел да създаде визуалната част на редактора.**

**Методите fillBody(), createActions(), createContextMenu() ще бъдат допълнени в процеса на разработка.**

**protected void fillBody(Composite parent) {**

**ListViewer viewer = new ListViewer(parent, SWT.***BORDER* **| SWT.***SINGLE***);**

```
GridData data = new GridData(GridData.FILL_BOTH);
viewer.getList().setLayoutData(data);
viewer.setContentProvider(new ListContentProvider());
viewer.setLabelProvider(new LabelProvider());
viewer.setInput(fContent);
fViewer = viewer;
```
**Методът fillBody() създава нов viewer от тип ListViewer.** 

**За ContentProvider - ще създадем клас ListContentProvider.** 

#### **За LabelProvider - Използваме**

**org.eclipse.jface.viewers.LabelProvider, който по подразбиране се обръща към метода toString() на подадените му обекти. Тази функционалност ни е достатъчна.**

**}**

```
private static class ListContentProvider implements
         IStructuredContentProvider {
```

```
public Object[] getElements(Object inputElement) {
         if (inputElement instanceof List) {
            List list = (List) inputElement;
            return list.toArray(new Object[list.size()]);
         }
         throw new IllegalArgumentException("Unsupported 
input element");
      }
   /* ... code missed ... */
}
```

```
private void createActions() {
      fAddAction = new AddAction(this, fContent, fViewer);
      fDeleteAction = new DeleteAction(this, fContent, 
fViewer);
```
**}**

**Логиката за добавяне и изтриване на низ от списъка ще бъде капсулирана в отделни класове.**

**Методът createActions() е добавен от нас и има за цел да инициализира обектите fAddAction и fDeleteAction.**

```
ListEditor
```

```
private void createContextMenu() {
   MenuManager menuMgr = new MenuManager("#PopupMenu");
   menuMgr.setRemoveAllWhenShown(true);
   menuMgr.addMenuListener(new IMenuListener() {
      public void menuAboutToShow(IMenuManager m) {
         ListEditor.this.fillContextMenu(m);
      }
   });
   org.eclipse.swt.widgets.List list = fViewer.getList();
   Menu menu = menuMgr.createContextMenu(list);
   list.setMenu(menu);
   getSite().registerContextMenu(menuMgr, fViewer);
}
```
**Редакцията ще се извършва посредством действия от контексното меню. Методът createContextMenu() има за цел да създаде това**  меню и да го регистрира в "сайта" на редактора. Всеки редактор се **намира в съответния контейтер предоставен от средата. Този**  контейнер се нарича "сайт – site" и може да бъде достъпен чрез **getSite().**

**Преди менюто да бъде показано то трябва да бъде запълнено със съответните елементи.** 

**Това се извършва от метода fillContextMenu(). Този метод се вика преди всяко показване на менюто.** 

**Това ни позвалява да променяме характеристиките и броя на действията показани в менюто на база на някакво условие.**

**private void fillContextMenu(IMenuManager menuMgr) { menuMgr.add(fAddAction); menuMgr.add(fDeleteAction); menuMgr.add(new Separator(IWorkbenchActionConstants.***MB\_ADDITIONS***)); }**

**Методът doSave() ще се извика при запаметяване на файла.** 

```
public void doSave(IProgressMonitor monitor) {
      IWorkspaceRunnable runnable = 
createFileSaveRunnable();
   try {
      ResourcesPlugin.getWorkspace().run(runnable, 
monitor);
      fIsDirty = false;
      firePropertyChange(IEditorPart.PROP_DIRTY);
   } catch (CoreException e) {
      e.printStackTrace();
   }
}
```
**Eclipse е отворена платформа. Броят на plugin-ите е неограничен. Неограничена е и тяхната функционалност и действия. Всички pluginи са равнопоставени.** 

Всички разработвани проекти стоят в така наречения "workspace". **Всяка инстанция на платформата разполага само с един workspace. Следователно възможно е извършване на асинхронна промяна на едни и същи данни от страна на различни plugin-и, което ще доведе до загуба на информация.** 

**Един от подходите за решаване на този проблем е докато един plugin променя workspace-а всики останали да чакат. Организира се опашка от заявки за промяна на workspace-а. Такава заявка трябва да е от тип org.eclipse.core.resources.IWorkspaceRunnable. Достъпът до workspace-а се извършва чрез ResourcesPlugin.getWorkspace().**

**Методът ResourcesPlugin.getWorkspace().run() и синхронен за извикващата нишка и я блокира до приключването на неговата работа.**

След като заявката приключи е необходимо да се съобщи на "всички **интересуващи се" ще състоянието е променено**

```
fIsDirty = false;
firePropertyChange(IEditorPart.PROP_DIRTY);
```
**Добавяме метода createFileSaveRunnable(), който ще използваме да създаваме заявки за запаметяване на файла.** 

**Отделянето кода за изпълнение на заявката и кода за създаване на заявката позволяват по-лесна промяна на функционалността и подобро капсулиране на данните.**

```
Кирил Митов @ TUES
 private IWorkspaceRunnable createFileSaveRunnable() {
     IWorkspaceRunnable runnable = new IWorkspaceRunnable() {
         public void run(IProgressMonitor monitor) throws CoreException {
             try {
                 monitor.beginTask("Saving file...", 10);
                monitor.worked(2);
                 if (monitor.isCanceled())
                     throw new OperationCanceledException();
                 ByteArrayOutputStream os = new ByteArrayOutputStream();
                 ObjectOutputStream oos = new ObjectOutputStream(os);
                 oos.writeObject(fContent);
                 ByteArrayInputStream is = new
 ByteArrayInputStream(os.toByteArray());
                 oos.close();
                 os.close();
                 fInputFile.setContents(is, IResource.FORCE, new
 SubProgressMonitor(monitor, 9));
             } catch (Exception e) {
                 e.printStackTrace();
             } finally {
                 monitor.done();
             }
         }
     };
     return runnable;
27^{\frac{1}{2}}
```
**Съдържанието на списъка fContent трябва да се запамети във файла. За целта използваме метода IFile.setContents().** 

**Необходимо е преди това да представиме съдържанието, което искаме да запишем като обект от тип InputStream.**

```
ByteArrayOutputStream os = new ByteArrayOutputStream();
ObjectOutputStream oos = new ObjectOutputStream(os);
oos.writeObject(fContent);
ByteArrayInputStream is = new ByteArrayInputStream(os.toByteArray());
oos.close();
os.close();
fInputFile.setContents(is, IResource.FORCE, new 
                                      SubProgressMonitor(monitor, 9));
```
**След като стартираме plugin-а трябва да създадем нов проект. File->New->Project. Даваме име на проекта – примерно SampleProject.**

**След това създаваме нов файл в този проект изпозвайки File->New- >File. Важното е файлът да е с разширение "listeditor".** 

**Създаденият файл може да се отвори с няколко редактора – включително и с обикновен текстов редактор. Може да определим желания редактор чрез менюто Open With от контексното меню за дадения файл.**

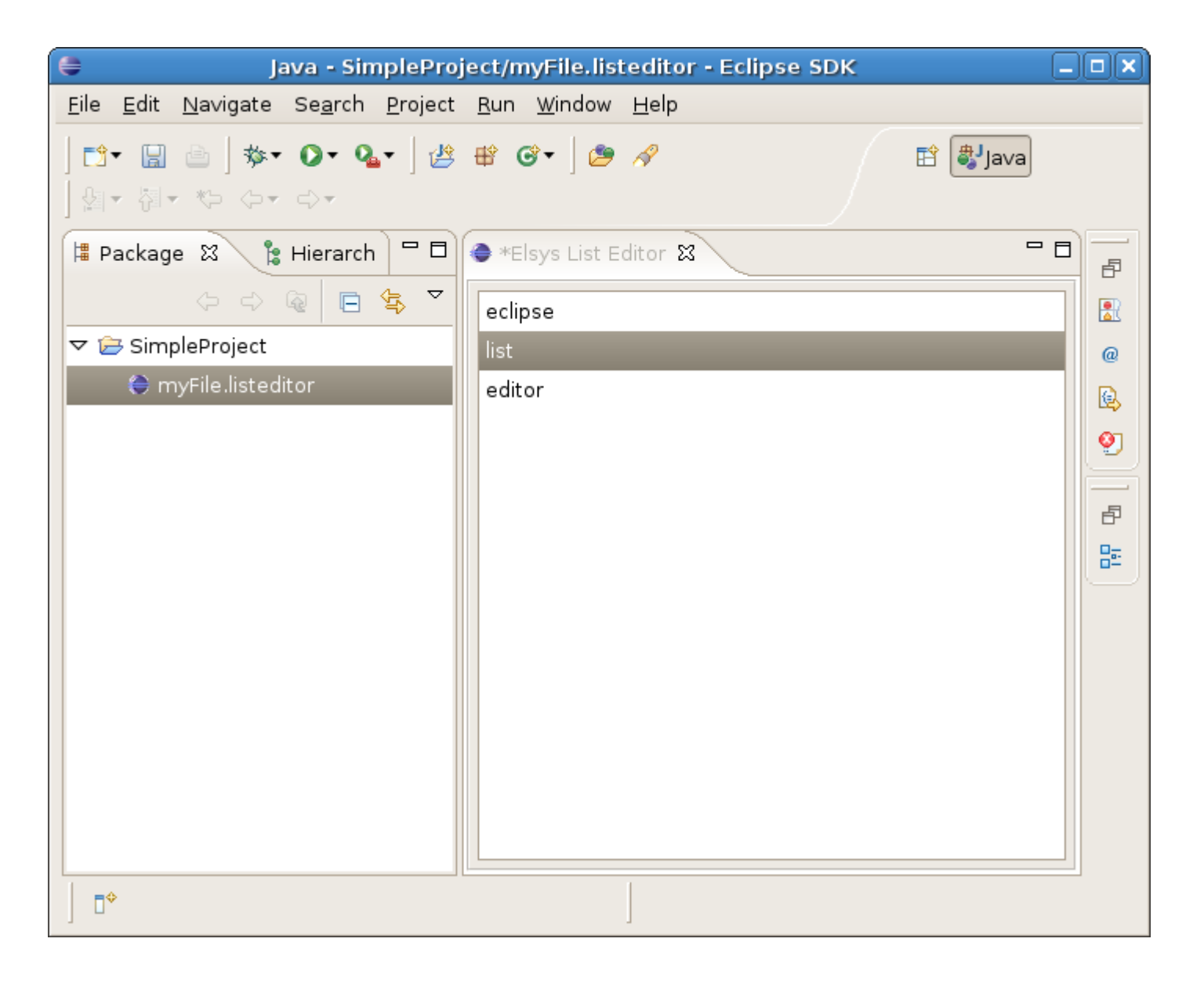

**Използване на готовия код:**

**Проект съдържащ класовете ListEditor, AddAction, DeleteAction.**

**Необходимо е да добавите:**

- **зависимостите в MANIFEST.MF**
- **необходимия extension point в plugin.xml**
- **липсващите методи и полета в ListEditor**

**This work is licensed under the Creative Commons Attribution-Noncommercial-Share Alike 2.5 Bulgaria License. To view a copy of this license, visit http:// creativecommons.org/licenses/by-nc-sa/2.5/bg/ or send a letter to Creative Commons, 171 Second Street, Suite 300, San Francisco, California, 94105, USA.**